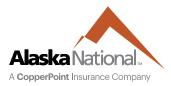

# Accessing the Alaska National Portal | Agents/Brokers

Please use the following steps to access your secure information on the Alaska National portal.

#### From the Alaska National Portal you can:

- View claim information
- Get loss runs
- Download policy documents
- Submit interim audit reports

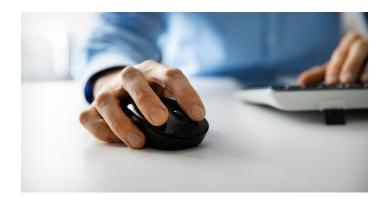

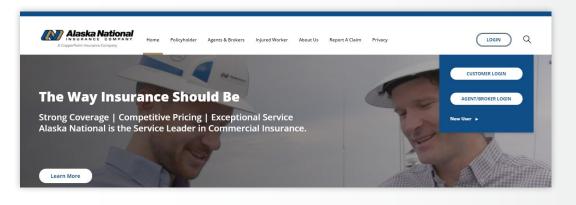

To view your secure information, visit <u>alaskanational.com</u> and click **Login** and **Agent/Broker Login**.

Questions about logging into your account? Email portaladmin@copperpoint.com or call 800.231.1363.

## **First-time Access**

- To register for a new account, click on **LOGIN** and select **New User**.
- Fill out the brief form with at least one policy number and hit **Submit**.
  - » Within 48 hours you will receive an email from <u>noreply@okta.com</u> with a link to setup your password. Your username is the email address you used upon registering.

### **Returning Users**

- If you already have an account, simply click
  LOGIN, Customer Login and type your email address for your username and enter your password.
- Admin can add new users from the Manage User Accounts tab once logged in.
  - » For admin access, send request with at least one policy number to <u>portaladmin@copperpoint.com</u>.
  - » All policies with your agency will be mapped to your account.

#### COPPERPOINT | ALASKA NATIONAL | PACIFICCOMP

This information is provided as a general overview. Actual coverage and services may vary and is subject to policy language as issued. Coverage is underwritten by one of the CopperPoint Family of Insurance Companies ("CopperPoint") and is offered through licensed agents and brokers. CopperPoint Insurance Company and its subsidiaries carry AM Best ratings of "A" (Excellent). California policies are underwritten by Pacific Compensation Insurance Company and Alaska National Insurance Company. © 2023 CopperPoint Mutual Insurance Holding Co. All Rights Reserved. AKN-1016 04 | 23 **1**